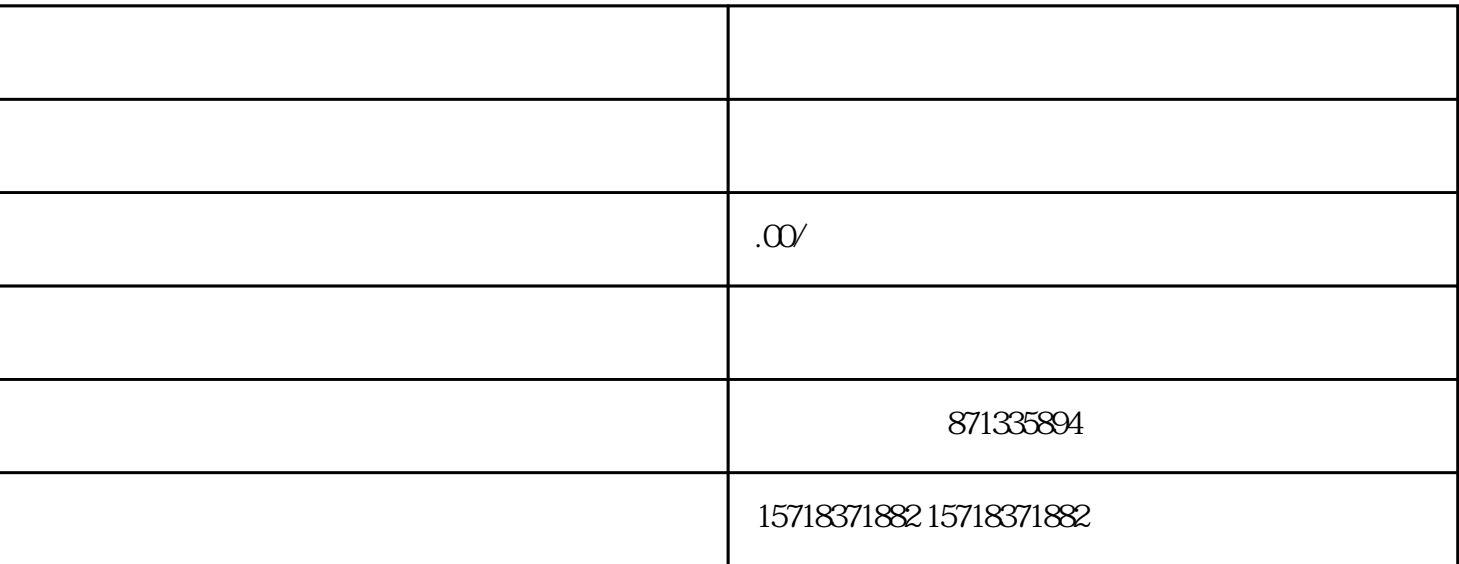

家节约时间成本,承诺百分百开通,下店快,效率高,繁琐的事情交给我们 ,欢迎交流! 步:入驻后检查店铺信息是否完整。  $Chrome$ ) -  $C$ 

 $\vdots$  and  $\vdots$  and  $\vdots$  and

第二步:开通聚合户存量商户

1.  $\blacksquare$ 进入 信号 人名英格兰人姓氏沃尔的变体 医无线性 医无线性 医无线性 医无线性 医无线性 医心房性 .1  $\blacksquare$ 

 $.2\overline{.}$ 

如果提示修改资格,商家需要进入修改资格-资格中心页面,完成资格中心的补充。提示:资格中心一般 .3

 $\mathbb{R}^n$ 

 $2.$ 

Dou

 $Q1$ 

 $\overline{c}$ 

A1  $\Gamma$  7

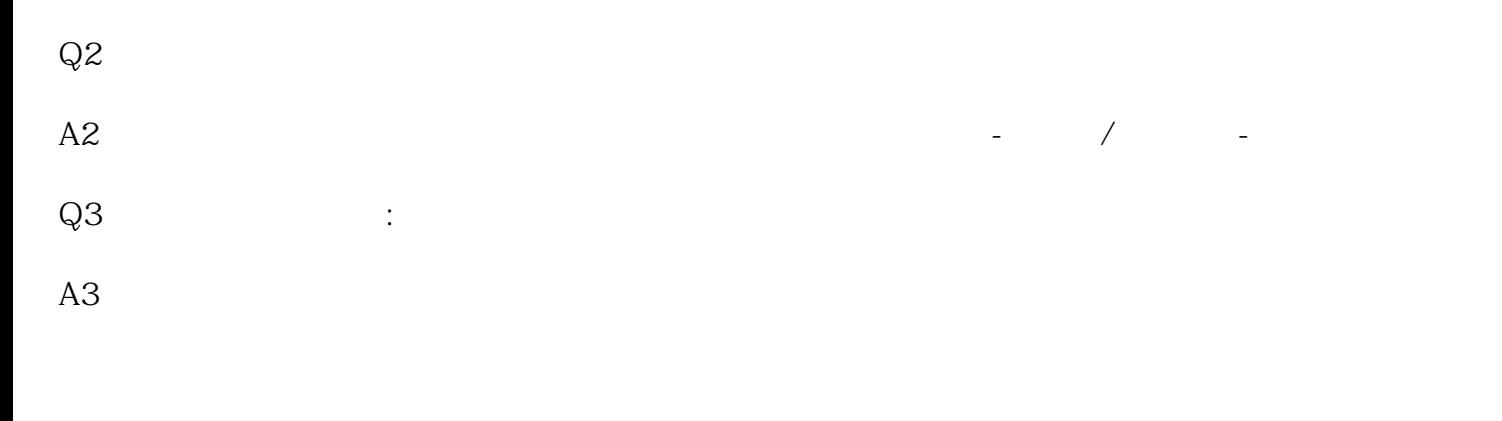

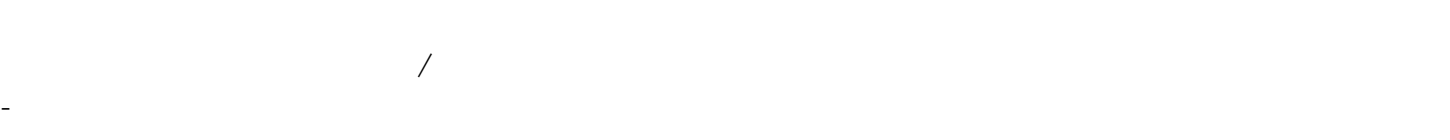

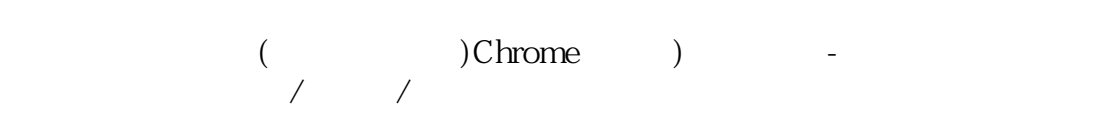

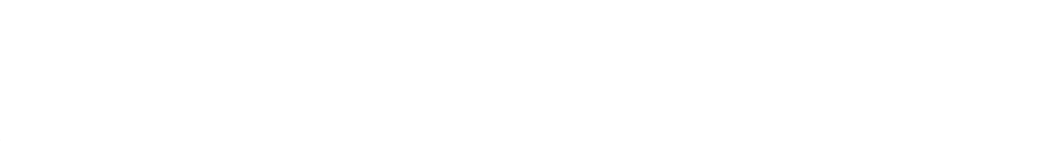

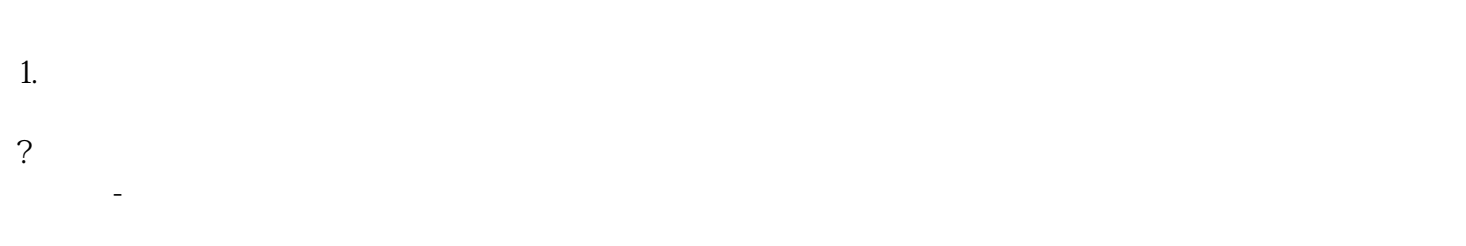

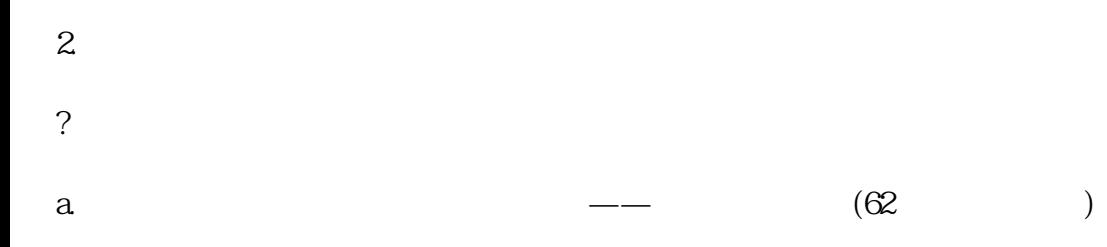

?

?

b.

1.  $\blacksquare$ 

?企业商户:填写营业执照名称和名称,选择 公共账户

资产方式,选择 在一支付方式,选择 在一支付方式,  $1.$ 

1.法人或负责人责人 ?

 $1-3$ 

 $5\,$